*Guia do usuário do IBM SPSS Modeler Administration Console 17.1*

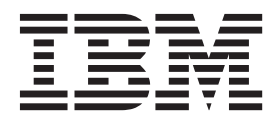

**Nota**

Antes de utilizar estas informações e o produto suportado por elas, leia as informações em ["Avisos" na página 23.](#page-28-0)

#### **Informações sobre o produto**

Esta edição se aplica à versão 17, liberação 1, modificação 0 do IBM(r) SPSS(r) Modeler e a todas as liberações e modificações subsequentes até que seja indicado de outra forma em novas edições.

# **Índice**

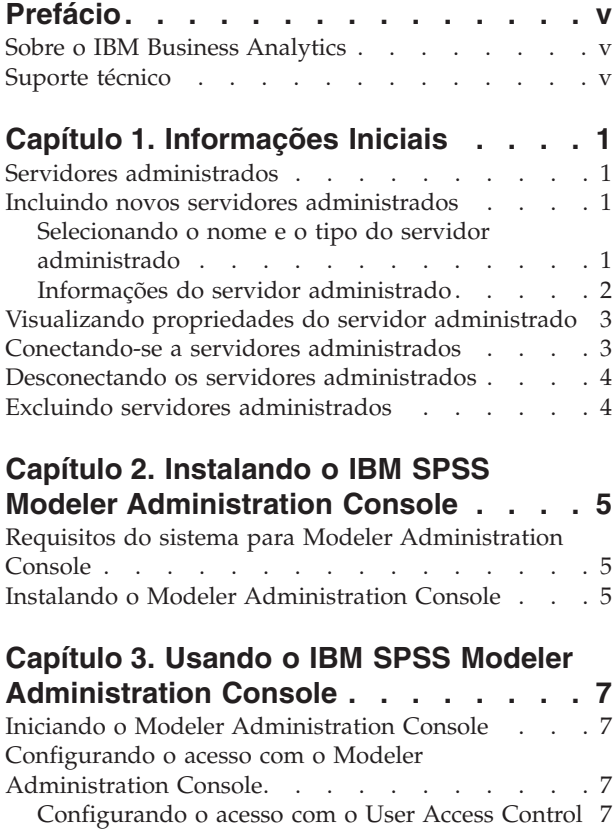

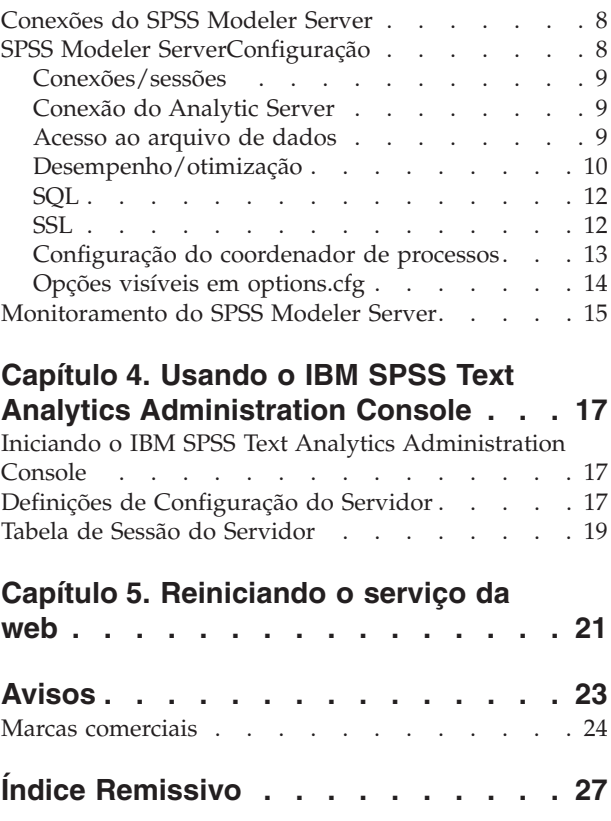

# <span id="page-4-0"></span>**Prefácio**

IBM® SPSS Modeler é o ambiente de trabalho de mineração de dados de força corporativa do IBM Corp.. O SPSS Modeler ajuda as organizações a melhorarem as relações com o cliente e com o cidadão por meio de um entendimento profundo dos dados. As organizações utilizam o insight adquirido do SPSS Modeler para reter clientes rentáveis, identificar oportunidades de venda cruzada, atrair novos clientes, detectar fraude, reduzir o risco e melhorar a entrega de serviço de governo.

A interface visual do SPSS Modeler convida os usuários a aplicarem seus conhecimentos de negócios específicos, levando a modelos preditivos mais poderosos e reduzindo o tempo para a solução. O SPSS Modeler oferece muitas técnicas de modelagem, como predição, classificação, segmentação e algoritmos de detecção de associação. Quando os modelos são criados, o IBM SPSS Modeler Solution Publisher permite entregá-los aos tomadores de decisão na empresa ou a um banco de dados.

### **Sobre o IBM Business Analytics**

O software IBM Business Analytics fornece informações completas, consistentes e exatas nas quais os tomadores de decisão confiam para melhorar o desempenho de negócios. Um portfólio abrangente de [inteligência de negócios,](http://www-01.ibm.com/software/data/businessintelligence/) [analise preditiva,](http://www-01.ibm.com/software/analytics/spss/) [gerenciamento de desempenho e estratégia financeira](http://www-01.ibm.com/software/data/cognos/financial-performance-management.html) e [aplicativos analíticos](http://www-01.ibm.com/software/data/cognos/products/cognos-analytic-applications/) fornece insights claros, imediatos e práticos sobre o desempenho atual e a capacidade de prever resultados futuros. Combinado com soluções para segmentos do mercado, práticas comprovadas e serviços profissionais completos, organizações de qualquer tamanho poderão conduzir maior produtividade, automatizar as decisões de modo confiável e entregar melhores resultados.

Como parte deste portfólio, o software IBM SPSS Predictive Analytics ajuda as organizações a preverem eventos futuros e agirem proativamente nesse insight para conduzir os melhores resultados de negócios. Clientes comerciais, governamentais e acadêmicos do mundo todo confiam na tecnologia IBM SPSS como uma vantagem competitiva para atrair, reter e aumentar clientes, enquanto reduz a fraude e minimiza riscos. Ao incorporar o software IBM SPSS em suas operações diárias, as organizações se tornam empresas preditivas, ou seja, capazes de direcionar e de automatizar as decisões para atender às metas de negócios e obter vantagem competitiva mensuráveis. Para obter mais informações ou entrar em contato com um representante, visite [http://www.ibm.com/spss.](http://www.ibm.com/spss)

### **Suporte técnico**

O suporte técnico está disponível para clientes de manutenção. Os clientes podem entrar em contato com o Suporte Técnico para obterem assistência com o uso de produtos IBM Corp. ou para obterem ajuda com a instalação de um dos ambientes de hardware suportados. Para entrar em contato com o Suporte Técnico, consulte o website do IBM Corp. em [http://www.ibm.com/support.](http://www.ibm.com/support) Esteja preparado para se identificar, identificar sua organização e sua concordância de suporte ao solicitar assistência.

# <span id="page-6-0"></span>**Capítulo 1. Informações Iniciais**

### **Servidores administrados**

A administração do servidor no IBM SPSS Collaboration and Deployment Services Deployment Manager envolve:

- 1. Incluir o servidor a ser administrado para o sistema.
- 2. Efetuar login no servidor que está sendo administrado.
- 3. Executar tarefas administrativas para o servidor conforme necessário.
- 4. Efetuar logoff do servidor que está sendo administrado.

A guia Administração do Servidor oferece acesso a essa funcionalidade. Essa guia lista os servidores atualmente disponíveis a serem administrados. Essa lista persiste entre sessões do IBM SPSS Collaboration and Deployment Services Deployment Manager, facilitando o acesso a esses servidores.

Nos menus, escolha:

#### **Ferramentas** > **Administração do Servidor**

A lista de servidores administrados pode incluir uma variedade de tipos de servidor, incluindo os servidores de IBM SPSS Collaboration and Deployment Services Repository, servidores de IBM SPSS Modeler e servidores de IBM SPSS Statistics. A funcionalidade administrativa real disponível para um servidor depende do tipo de servidor. Por exemplo, os provedores de segurança podem ser configurados e ativados para servidores de repositório, mas não para servidores de IBM SPSS Modeler.

#### **Incluindo novos servidores administrados**

Antes de executar tarefas administrativas, uma conexão com o servidor administrado deve ser estabelecida.

Nos menus, escolha:

#### **Arquivo** > **Novo** > **Conexão do Servidor Administrado**

A caixa de diálogo Incluir Novo Servidor Administrado é aberta. A inclusão de uma nova conexão requer a especificação do tipo de servidor administrado e das informações do servidor de segurança administrado.

#### **Selecionando o nome e o tipo do servidor administrado**

O primeiro passo da inclusão de um novo servidor administrado no sistema envolve a definição do nome e tipo para o servidor.

**Nome.** Um rótulo utilizado para identificar o servidor na guia Administração do Servidor. Incluir o número da porta no nome, tal como *my\_server:8080*, pode ajudar a identificar o servidor na lista de servidores administrados.

*Nota*: São recomendados caracteres alfanuméricos. Os símbolos a seguir são proibidos:

- Aspas (única e dupla)
- E comercial  $(\&)$
- Símbolos menor que  $(\leq)$  e maior que  $(\geq)$
- <span id="page-7-0"></span> $\bullet$  Barra  $\left(\frac{7}{2}\right)$
- Pontos
- Vírgulas
- Ponto e vírgula

**Tipo.** O tipo de servidor que está sendo incluído. A lista de tipos de servidores possíveis depende da configuração do sistema e pode incluir:

- Servidor do IBM SPSS Collaboration and Deployment Services Repository
- v Servidor Administrado do IBM SPSS Modeler
- v Servidor Administrado do IBM SPSS Statistics
- v Servidor Administrado do IBM SPSS Modeler Text Analytics

#### **Selecionando um tipo de servidor administrado**

Na caixa de diálogo Selecionar Tipo de Servidor Administrado:

- 1. Insira um nome para o servidor.
- 2. Selecione o tipo de servidor.
- 3. Clique em **Avançar**. A caixa de diálogo Informações do Servidor Administrado é aberta.

#### **Informações do servidor administrado**

A segunda etapa da inclusão de um novo servidor administrado no sistema envolve a definição das propriedades do servidor.

Para um servidor IBM SPSS Collaboration and Deployment Services Repository, é possível especificar a URL do servidor.

A URL inclui os seguintes elementos:

- v O esquema de conexão, ou protocolo, como *http* para Protocolo de Transporte de Hipertexto ou *https* Protocolo de Transporte de Hipertexto com Secure Socket Layer (SSL)
- O nome do servidor host ou endereço IP

**Nota:** Um endereço IPv6 deve ser inserido entre colchetes retos, como [3ffe:2a00:100:7031::1].

- v O número da porta. Se o servidor de repositório estiver usando a porta padrão (porta 80 para http ou porta 443 para https), o número da porta será opcional.
- v O caminho do contexto customizado opcional para o servidor do repositório

*Tabela 1. Especificações de URL de Exemplo*. Esta tabela lista alguns exemplos de especificações de URL para conexões do servidor.

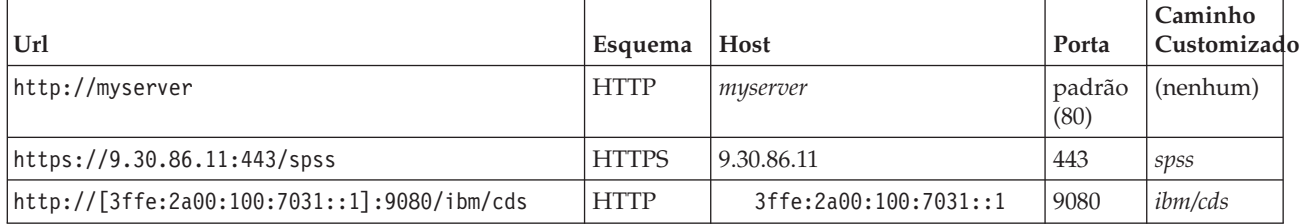

Entre em contato com o administrador do sistema se não estiver certo quanto à URL a ser usada para o servidor.

Para outros tipos de servidor, as propriedades disponíveis incluem os seguintes itens:

**Host** O nome ou endereço IP do servidor.

<span id="page-8-0"></span>*Nota*: São recomendados caracteres alfanuméricos. Os símbolos a seguir são proibidos:

- Aspas (única e dupla)
- E comercial  $(\&)$
- Símbolos menor que  $(\leq)$  e maior que  $(\geq)$
- Barra  $\left(\frac{\ }{2}\right)$
- Pontos
- Vírgulas
- Ponto e vírgula

**Porta** O número da porta que é utilizado para a conexão do servidor.

#### **Esta é uma porta segura.**

Ativa ou desativa o uso de um Secure Sockets Layer (SSL) para a conexão do servidor. Esta opção não é oferecida para todos os tipos de servidores administrados.

**Nota**: Para utilizar o Administration Console com uma configuração do servidor para SSL, você deve importar quaisquer certificados requeridos pelo Modeler Server no armazenamento confiável do Deployment Manager (em ../jre/lib/security).

Após definir as propriedades, o novo servidor é incluído na lista de servidores administrados na guia Administração do Servidor.

#### **Visualizando propriedades do servidor administrado**

Para visualizar as propriedades de um servidor administrado existente, clique com o botão direito no servidor na guia Administração do Servidor e selecione **Propriedades** no menu suspenso.

As propriedades exibidas dependem do tipo de servidor selecionado.

#### **Propriedades de servidor IBM SPSS Modeler**

Para servidores IBM SPSS Modeler, as propriedades incluem:

- v **Nome do servidor.** Nome da máquina na qual o servidor IBM SPSS Modeler está instalado.
- Versão do servidor. Versão do servidor IBM SPSS Modeler.
- v **Sistema operacional do servidor.** O sistema operacional da máquina na qual o servidor IBM SPSS Modeler está instalado.
- v **Memória do servidor.** Quantidade de RAM disponível na máquina na qual o servidor IBM SPSS Modeler está instalado.
- v **Processadores disponíveis.** Número de processadores disponíveis na máquina servidor do IBM SPSS Modeler.

As propriedades para servidores IBM SPSS Modeler não podem ser modificadas.

#### **Conectando-se a servidores administrados**

Para a maioria dos servidores, você deve conectar-se a um servidor na lista de servidores administrados para executar tarefas administrativas. Na guia Administração do Servidor, dê um clique duplo no servidor a ser administrado.

#### <span id="page-9-0"></span>**Desconectando os servidores administrados**

Depois de concluir suas tarefas administrativas, efetue logoff do servidor.

- 1. Na guia Administração do Servidor, clique com o botão direito no servidor.
- 2. Selecione **Logoff**.

Para administrar o servidor, você deve efetuar login novamente.

#### **Excluindo servidores administrados**

Um servidor aparece na lista de servidores administrados até que seja excluído da lista.

- 1. Na guia Administração do Servidor, selecione o servidor para exclusão.
- 2. A partir dos menus, escolha: **Editar** > **Excluir**

Como alternativa, clique com o botão direito no servidor e selecione **Excluir** no menu suspenso.

Se forem necessárias tarefas administrativas adicionais para o servidor no futuro, o servidor precisará ser incluído no sistema novamente.

# <span id="page-10-0"></span>**Capítulo 2. Instalando o IBM SPSS Modeler Administration Console**

As instruções a seguir destinam-se à instalação do IBM SPSS Modeler Administration Console. Para obter uma descrição do Modeler Administration Console, consulte [Capítulo 3, "Usando o IBM SPSS Modeler](#page-12-0) [Administration Console", na página 7.](#page-12-0)

### **Requisitos do sistema para Modeler Administration Console**

Para visualizar os requisitos do sistema para o Modeler Administration Console, acesse [http://www.ibm.com/software/analytics/spss/products/modeler/requirements.html.](http://www.ibm.com/software/analytics/spss/products/modeler/requirements.html)

*Nota*: o Modeler Administration Console pode ser instalado somente em computadores Windows; no entanto, ele pode administrar um SPSS Modeler Server instalado em qualquer plataforma suportada.

- v **Software SPSS Modeler.** A liberação 12.0 do SPSS Modeler Server ou mais recente deve ser instalada na rede.
- v **Requisitos adicionais.** O computador host do IBM SPSS Modeler Administration Console deve ter conectividade de rede com o computador que hospeda o IBM SPSS Modeler Server.

### **Instalando o Modeler Administration Console**

#### **Para instalar o Modeler Administration Console**

- 1. Insira o disco de instalação do SPSS Modeler Server na unidade de disco. O recurso AutoPlay exibe um menu.
- 2. No menu AutoPlay, clique em *Instalar o Modeler Administration Console* e, em seguida, siga as instruções que aparecem na tela.
- 3. Para iniciar o console, siga as instruções em ["Iniciando o Modeler Administration Console" na página](#page-12-0) [7.](#page-12-0)

#### **Para usar uma instalação existente do Deployment Manager**

Se você já tiver instalado uma versão do Deployment Manager para administrar outros aplicativos do servidor da IBM Corp., poderá incluir a funcionalidade de administração do SPSS Modeler Server na instalação existente do Deployment Manager.

Siga o procedimento mostrado em *Para instalar o Modeler Administration Console*, certifique-se de instalar no mesmo diretório que o da instalação existente do IBM SPSS Collaboration and Deployment Services Deployment Manager, por exemplo, *C:\Program Files\IBM\SPSS\Collaboration and Deployment Services\4.<n>\Deployment Manager*). O instalador incluirá os novos arquivos do IBM SPSS Modeler Server em uma instalação existente.

# <span id="page-12-0"></span>**Capítulo 3. Usando o IBM SPSS Modeler Administration Console**

O aplicativo Modeler Administration Console fornece uma interface com o usuário do console para monitorar e configurar as instalações do SPSS Modeler Server, e está disponível gratuitamente para os clientes atuais do SPSS Modeler Server. O aplicativo pode ser instalado somente em computadores Windows; no entanto, ele pode administrar um servidor instalado em qualquer plataforma suportada.

Muitas das opções disponíveis através do Modeler Administration Console também podem ser especificadas no arquivo *options.cfg*, que está localizado no diretório de instalação do SPSS Modeler Server em */config*. No entanto, o aplicativo Modeler Administration Console fornece uma interface gráfica compartilhada que permite conectar, configurar e monitorar diversos servidores.

#### **Iniciando o Modeler Administration Console**

No menu Iniciar do Windows, escolha **[Todos] os Programas**, em seguida, **IBM SPSS Collaboration and Deployment Services**, **Deployment Manager**, **IBM SPSS Modeler Administration Console <nn.n>**.

Ao executar o aplicativo pela primeira vez, você verá as áreas de janela vazias Administração e Propriedades do Servidor (a não ser que já tenha o Deployment Manager instalado com uma conexão do servidor IBM SPSS Collaboration and Deployment Services já configurada). Após configurar o Modeler Administration Console, a área de janela Administrador do Servidor à esquerda exibirá um nó para cada SPSS Modeler Server que você deseja administrar. A área de janela à direita mostra as opções de configuração para o servidor selecionado. Você deve primeiro [configurar uma conexão](#page-13-1) para cada servidor que deseja administrar.

#### **Configurando o acesso com o Modeler Administration Console**

O acesso de administrador para SPSS Modeler Server por meio do Modeler Administration Console é controlado com a linha administrators no arquivo *options.cfg*, localizado no diretório de instalação do SPSS Modeler Server em */config*. Por padrão, essa linha é comentada, portanto, você deve editar essa linha para permitir o acesso a pessoas específicas, ou utilizar \* para permitir o acesso a todos os usuários, conforme mostrado nos exemplos a seguir:

administrators, "\*" administrators, "jsmith,mjones,achavez"

- v A linha deve iniciar com administrators, e as entradas devem estar contidas entre aspas. As entradas fazem distinção entre maiúsculas e minúsculas.
- v Separe diversos IDs do usuário com vírgulas.
- v Para contas do Windows, não use nomes de domínio.
- v Use o asterisco com cuidado. Ele permite que qualquer pessoa com uma conta de usuário válido para o IBM SPSS Modeler Server (que, na maioria dos casos, é alguém na rede) efetue login e mude as opções de configuração.

#### **Configurando o acesso com o User Access Control**

Para usar o Modeler Administration Console para fazer atualizações em uma configuração do SPSS Modeler Server instalada em uma máquina Windows que tenha o User Access Control (UAC) ativado, você deve ter permissões de leitura, gravação e execução definidas no diretório *config* e no arquivo *options.cfg*. Essas permissões (NTFS) devem ser definidas no nível do usuário específico e não no nível do grupo, isso é devido à maneira como as permissões de UAC e NTFS interagem.

#### <span id="page-13-1"></span><span id="page-13-0"></span>**Conexões do SPSS Modeler Server**

Você deve especificar uma conexão para cada SPSS Modeler Server na rede que deseja administrar. Em seguida, você deve efetuar login em cada servidor. Embora a conexão do servidor seja lembrada através das sessões do Modeler Administration Console, as credenciais de login não são. Você deve efetuar login cada vez que iniciar o Modeler Administration Console.

#### **Para Configurar uma Conexão do Servidor**

- 1. Assegure-se de que o serviço do IBM SPSS Modeler Server seja iniciado.
- 2. No menu Arquivo, escolha **Novo** e, em seguida, **Conexão do Servidor Administrado**.
- 3. Na primeira página do assistente, insira um nome para a conexão do servidor. O nome é para seu próprio uso e deve ser algo descritivo; por exemplo, *Servidor de Produção*. Assegure-se de que Tipo seja configurado para **Administrado IBM SPSS Modeler Server**, em seguida, clique em **Avançar**.
- 4. Na segunda página, insira o nome do host ou o endereço IP do servidor. Se você tiver mudado a porta a partir do padrão, insira o número da porta. Clique em **Concluir**. A nova conexão do servidor é mostrada na área de janela Administrador do Servidor.

Para executar tarefas de administração, você deve efetuar login agora.

#### **Para Efetuar Login no Servidor**

- 1. Na área de janela Administrador do Servidor, clique duas vezes para selecionar o servidor no qual deseja efetuar login.
- 2. Na caixa de diálogo Login, insira suas credenciais. (Use sua conta do usuário para o host do servidor). Clique em **OK**.

Se o login falhar com a mensagem **Não é possível obter direitos de administrador no servidor**, a causa mais provável é que o acesso de administrador não foi configurado corretamente. Consulte o tópico ["Configurando o acesso com o Modeler Administration Console" na página 7](#page-12-0) para obter mais informações.

Se o login falhar com a mensagem **Falha ao conectar-se ao servidor '<servidor>'**, certifique-se de que o ID do usuário e a senha estejam corretos e, em seguida, de que o serviço do IBM SPSS Modeler Server esteja em execução. Por exemplo, no Windows, acesse o Painel de Controle > Ferramentas Administrativas > Serviços e verifique a entrada para IBM SPSS Modeler Server. Se a coluna Status não mostrar **Iniciado**, selecione essa linha na tela e clique em **Iniciar**, em seguida, tente o login novamente.

Depois de efetuar login no IBM SPSS Modeler Server, duas opções são mostradas abaixo do nome do servidor, [Configuração](#page-13-2) e [Monitoramento.](#page-20-1) Clique duas vezes em uma dessas opções.

#### <span id="page-13-2"></span>**SPSS Modeler ServerConfiguração**

A área de janela Configuração mostra opções de configuração para SPSS Modeler Server. Use esta área de janela para mudar as opções conforme desejado. Clique em **Salvar** na barra de ferramentas para salvar as mudanças. (Observe que a mudança do número da porta requer que um servidor seja reiniciado para que entre em vigor).

As opções são descritas nas seções a seguir, com a linha correspondente em options.cfg fornecido entre parênteses para cada opção. As opções que são visíveis somente em options.cfg são descritas no final desta seção.

**Nota:** Se um usuário não raiz desejar mudar essas opções, a permissão de gravação será necessária para o diretório **config** do SPSS Modeler Server.

### <span id="page-14-0"></span>**Conexões/sessões**

**Número máximo de conexões.** (max\_sessions) Número máximo de sessões do servidor de uma vez. Um valor de –1 indica nenhum limite.

**Número da porta.** (port\_number) O número da porta para SPSS Modeler Server na qual atender. Mude, se outro aplicativo já usar o padrão. Os usuários finais devem saber o número da porta para usar o SPSS Modeler Server.

### **Conexão do Analytic Server**

**Ativar SSL de Servidor Analítico** (as\_ssl\_enabled) Especifique Y para criptografar comunicações entre Analytic Server e SPSS Modeler, caso contrário, N.

Host (as host) O endereço IP do Analytic Server.

**Número da Porta** (as\_port) O número da porta do Analytic Server.

Raiz de Contexto (as context root) A raiz de contexto do Analytic Server.

Locatário (as tenant) O locatário do qual a instalação do SPSS Modeler Server é um membro.

**Prompt para Senha** (as prompt for password) Especifique N, se o SPSS Modeler Server for configurado com o mesmo sistema de autenticação para usuários e senhas como o sistema que é usado no Analytic Server; por exemplo, ao usar a autenticação do Kerberos; caso contrário, Y.

**Nota:** Se você pretender usar o SSO do Kerberos, deverá configurar opções extras no arquivo options.cfg. Para obter mais informações, consulte o tópico "Opções visíveis em options.cfg" posteriormente neste capítulo.

### **Acesso ao arquivo de dados**

**Restringir o acesso somente ao caminho de arquivo de dados.** (data\_files\_restricted) Ao configurar para **sim**, essa opção restringirá os arquivos de dados ao diretório de dados padrão e àqueles listados no **Caminho de Arquivo de Dados** abaixo.

**Caminho de arquivo de dados.** (data\_file\_path) Uma lista de diretórios adicionais nos quais os clientes têm permissão para ler e gravar os arquivos de dados. Essa opção é ignorada, a não ser que a opção **Restringir o Acesso somente ao Caminho de Arquivo de Dados** esteja ativada. Observe que você deve usar barras em todos os nomes de caminhos. No Windows, especifique vários diretórios usando pontos e vírgulas (por exemplo, [caminho de instalação do servidor]/data;c:/data;c:/temp). No Linux e UNIX, utilize dois pontos (:), em vez de ponto e vírgula. O caminho de arquivo de dados deve incluir qualquer(quaisquer) caminho(s) especificado(s) pelo parâmetro temp\_directory descrito abaixo.

**Restringir o acesso somente ao caminho de arquivos de programas.** (program\_files\_restricted) Ao configurar para **sim**, essa opção restringirá o acesso ao arquivo de programa ao diretório bin padrão e àqueles listados no **Caminho de arquivos de programas** abaixo. A partir da liberação 17, o único arquivo de programa ao qual o acesso é restrito é o executável Python (consulte o **Caminho do executável Python** abaixo).

**Caminho de arquivos de programas.** (program\_file\_path) Uma lista de diretórios adicionais a partir dos quais os clientes têm permissão para executar programas. Essa opção é ignorada, a não ser que a opção **Restringir o Acesso somente ao Caminho de Arquivos de Programas** esteja ativada. Observe que você deve usar barras em todos os nomes de caminhos. Especifique diversos diretórios usando ponto e vírgula.

<span id="page-15-0"></span>**Tamanho máximo do arquivo (MB).** (max\_file\_size) Tamanho máximo dos arquivos de dados exportados e temporários criados durante a execução do fluxo (não se aplica aos arquivos de dados SAS e SPSS Statistics). Um valor –1 indica nenhum limite.

**Diretório temporário.** (temp\_directory) O diretório usado para armazenar arquivos de dados temporários (arquivos de cache). Idealmente, esse diretório deve estar em uma unidade de alta velocidade separada ou em um controlador, porque a velocidade de acesso a esse diretório pode ter um impacto significativo sobre o desempenho. Você pode especificar diversos diretórios temporários, separando cada um com uma vírgula. Eles devem estar localizados em discos diferentes; o primeiro diretório é usado com mais frequência, e os diretórios adicionais são usados para armazenar arquivos de serviços temporários quando determinadas operações de preparação de dados (como classificação) usarem paralelismo durante a execução. Permitir que cada encadeamento de execução use discos separados para armazenamento temporário pode melhorar o desempenho. Use barras em todas as especificações de caminho.

**Nota:** Os arquivos temporários são gerados nesse diretório durante a inicialização do SPSS Modeler Server. Assegure-se de que tenha os direitos de acesso necessários para esse diretório (por exemplo, se o diretório temporário for uma pasta de rede compartilhada), caso contrário, a inicialização do SPSS Modeler Server falhará.

**Caminho do executável Python.** (python\_exe\_path) Caminho completo para o executável Python incluindo o nome executável. Se o acesso a arquivos de programas estiver restrito, em seguida, você deverá incluir o diretório que contém o executável Python no caminho de arquivos de programas (consulte **Restringir o acesso somente ao caminho de arquivos de programas** acima).

### **Desempenho/otimização**

**Regravação de fluxo.** (stream\_rewriting\_enabled) Permite que o servidor otimize os fluxos regravando-os. Por exemplo, o servidor pode enviar por push as operações de redução de dados mais próximas do nó de origem para minimizar o tamanho do conjunto de dados o mais cedo possível. A desativação dessa opção é normalmente recomendada somente se a otimização causar um erro ou outros resultados inesperados. Essa configuração substitui a configuração de otimização do cliente correspondente. Se essa configuração for desativada no servidor, o cliente não poderá ativá-la. Mas se ela estiver ativada no servidor, o cliente poderá escolher desativá-la.

**Paralelismo.** (max\_parallelism) Descreve o número de encadeamentos do trabalhador paralelo que o SPSS Modeler tem permissão para usar ao executar um fluxo. Configurando isso como 0 ou qualquer número negativo faz com que o IBM SPSS Modeler corresponda o número de encadeamentos com o número de processadores disponíveis no computador; o valor padrão para essa opção é –1. Para desativar o processamento paralelo (para máquinas com diversos processadores), configure essa opção como 1. Para permitir o processamento paralelo limitado, configure-o como um número menor que o número de processadores na máquina. Observe que um processador dual-core ou hyperthreaded é tratado como dois processadores.

Tamanho do buffer (bytes). (io buffer size) Os arquivos de dados transferidos do servidor para o cliente são passados através de um buffer desse número de bytes.

**Compactação do cache.** (cache\_compression) Um valor de número inteiro no intervalo de 0 a 9 que controla a compactação do cache e outros arquivos no diretório temporário do servidor. A compactação reduz a quantia de espaço em disco usada, que pode ser importante quando o espaço for limitado, e melhora o desempenho reduzindo a quantia de atividade do disco necessária para criar e ler o cache. A compactação aumenta o tempo do processador, mas isso é quase sempre compensado pela redução do tempo de acesso ao disco. Observe que somente determinados caches, aqueles acessados sequencialmente, podem ser compactados. Esta opção não se aplica a caches de acesso aleatório, como aqueles usados pelos algoritmos de treinamento da rede. Um valor 0 desativa totalmente a compactação. Os valores de 1

em diante fornecem graus aumentados de compactação, mas com um custo correspondente no tempo de acesso. O valor padrão é 1; valores mais altos raramente são necessários, exceto onde o espaço em disco for limitado.

**Multiplicador de uso de memória.** (memory\_usage) Controla a proporção de memória física alocada para classificação e outros caches dentro da memória. O padrão é 100, o que corresponde a aproximadamente 10% de memória física. Aumente esse valor para melhorar o desempenho da classificação em que a memória livre está disponível, mas tenha cuidado ao aumentá-la muito, pois pode causar paginação excessiva.

**Modelando a porcentagem de limite de memória.** (modelling\_memory\_limit\_percentage) Controla a proporção de memória física alocada para modelos de mídias *k* e Kohonen de treinamento. O padrão é 25%. Aumente esse valor para melhorar o desempenho de treinamento onde a memória livre está disponível, mas tenha cuidado ao aumentá-la tão alto que possa causar paginação excessiva quando os dados forem colocados no disco.

**Permitir substituição de memória de modelagem.** (allow\_modelling\_memory\_override) Ativa ou desativa a opção **Otimizar para Velocidade** em determinados nós de modelagem. O padrão é ativado. Esta opção permite que o algoritmo de modelagem reclame toda a memória disponível, efetuando bypass da opção de limite de porcentagem. Você pode desejar desativá-la, se precisar compartilhar recursos de memória na máquina servidor.

**Porta máxima e mínima do servidor.** (max\_server\_port e min\_server\_port) Especifica o intervalo de números de porta que podem ser usados para conexões de soquetes adicionais entre o cliente e o servidor, que não necessárias para modelos interativos e execução de fluxo. Elas requerem que o servidor atenda em outra porta; não restringir a amplitude pode causar problemas para usuários em sistemas com firewalls. O valor padrão para ambos é -1, significando "nenhuma restrição". Desse modo, por exemplo, para configurar o servidor para atender na porta 8000 ou superior, você configuraria min\_server\_port para 8000 e max\_server\_port para -1.

Observe que você deve abrir portas adicionais sobre a porta do servidor principal para abrir ou executar um fluxo, e mais portas de forma correspondente, se desejar abrir ou executar fluxos simultâneos. Isso é necessário para capturar o feedback a partir da execução de fluxo.

Por padrão, o IBM SPSS Modeler usará qualquer porta aberta que esteja disponível; se ele não localizar uma (por exemplo, se elas estiverem todas fechadas por um firewall), um erro será exibido quando você executar o fluxo. Para configurar o intervalo de portas, o IBM SPSS Modeler precisará de duas portas abertas (além da porta do servidor principal) disponíveis por fluxo simultâneo, mais três portas adicionais para cada conexão ODBC de dentro de qualquer cliente conectado (2 portas para a conexão ODBC para a duração dessa conexão ODBC, e uma porta temporária adicional para autenticação).

**Nota:** Uma conexão ODBC é uma entrada na lista de conexões com o banco de dados, e pode ser compartilhada entre diversos nós do banco de dados, especificados com a mesma conexão com o banco de dados.

**Nota:** É possível que as portas de autenticação possam ser compartilhadas, se as conexões forem feitas em horários diferentes).

**Nota:** A melhor prática determina que as mesmas portas devem ser usadas para comunicação com IBM SPSS Collaboration and Deployment Services e SPSS Modeler Client. Elas podem ser configuradas como max server port e min server port.

**Nota:** Se você mudar esses parâmetros, precisará reiniciar o SPSS Modeler Server para que a mudança entre em vigor.

<span id="page-17-0"></span>**Otimização de busca de matriz.** (sql\_row\_array\_size) Controla a maneira na qual o SPSS Modeler Server busca dados a partir da origem de dados ODBC. O valor padrão é 1, que busca uma única linha de cada vez. Aumentar este valor faz com que o servidor leia as informações em chunks maiores, buscando o número especificado de linhas em uma matriz. Com algumas combinações de sistema operacional/banco de dados, isso pode resultar em melhorias no desempenho das instruções SELECT.

### **SQL**

**Comprimento máximo da sequência de SQL.** (max\_sql\_string\_length) Para uma sequência de caracteres importada do banco de dados com SQL, o número máximo de caracteres que têm a garantia de serem passados com sucesso. Dependendo do sistema operacional, os valores da sequência de caracteres mais longos que isso, podem ser truncados à direita sem aviso. O intervalo válido está entre 1 e 65.535 caracteres. Essa propriedade também se aplica ao nó de exportação do Banco de Dados.

**Nota:** O valor padrão para esse parâmetro é 2048. Se o texto que você está analisando tiver mais de 2048 caracteres (por exemplo, isto pode ocorrer se o nó Feed da Web do SPSS Modeler Text Analytics for usado) é recomendável aumentar esse valor se estiver trabalhando no modo nativo; caso contrário os resultados podem ser truncados. Se você estiver usando um banco de dados e funções definidas pelo usuário (UDF), essa restrição não ocorrerá; isso pode levar em conta as diferenças nos resultados entre os modos nativo e UDF.

Geração de SQL automática. (sql generation enabled) Permite geração de SQL automática para fluxos, que pode melhorar o desempenho substancialmente. O padrão é ativado. A desativação desta opção será recomendada somente se o banco de dados não puder suportar consultas enviadas por SPSS Modeler Server. Observe que essa configuração substitui a configuração de otimização do cliente correspondente; observe também que para esses propósitos de escoragem, a geração de SQL deve ser ativada separadamente para cada nó de modelagem, independentemente dessa configuração. Se essa configuração for desativada no servidor, o cliente não poderá ativá-la. Mas se ela estiver ativada no servidor, o cliente poderá escolher desativá-la.

**Comprimento da sequência de caracteres de SQL padrão.** (default\_sql\_string\_length). Especifica a largura padrão de colunas de sequências de caracteres que serão criadas dentro das tabelas de cache do banco de dados. Os campos de sequência de caracteres em tabelas de cache do banco de dados serão criados com uma largura padrão de 255, se não houver informações de tipo de envio de dados. Se você tiver valores maiores que esses nos dados, instancie um nó Tipo de envio de dados com esses valores ou configure esse parâmetro para um valor que seja grande o suficiente para acomodar esses valores de sequência de caracteres.

**Suportar a criação de log do tipo de SQL.** (supported\_sql\_type\_logging). Somente para propósitos de depuração; não modifique, a não ser que seja instruído para fazer isso por um representante de suporte técnico.

**Ativar UDF de Banco de Dados.** (db\_udf\_enabled). Se configurado para Y (padrão), fará com que a opção de geração de SQL gere SQL com função definida pelo usuário (UDF), em vez de SQL SPSS Modeler puro. SQL com UDF geralmente apresenta-se com melhor qualidade que SQL puro.

#### **SSL**

**Ativar SSL.** (ssl\_enabled) Ativa a criptografia SSL para conexões entre SPSS Modeler e SPSS Modeler Server.

**Keystore.** (ssl\_keystore) O arquivo do banco de dados de chaves SSL a ser carregado quando o servidor for iniciado (um caminho completo ou um caminho relativo para o diretório de instalação do SPSS Modeler).

**Arquivo stach de keystore.** (ssl\_keystore\_stash\_file) O nome do arquivo stash de senha do banco de dados de chaves a ser carregado quando o servidor for inicializado (um caminho completo ou um

<span id="page-18-0"></span>caminho relativo para o diretório de instalação do SPSS Modeler). Se você optar por deixar essa configuração em branco, e que seja solicitada a senha ao iniciar o SPSS Modeler Server, consulte as instruções a seguir:

- No Windows:
	- 1. Certifique-se de que a configuração de ssl\_keystore\_stash\_file em options.cfg não tenha um valor.
	- 2. Reinicie o SPSS Modeler Server. Será solicitada uma senha. Insira a senha correta, clique em **OK**, e o servidor será iniciado.
- No Linux/UNIX:
	- 1. Certifique-se de que a configuração de ssl keystore stash file em options.cfg não tenha um valor.
	- 2. Localize a linha a seguir no arquivo modelersrv.sh:

if "\$INSTALLEDPATH/\$SCLEMDNAME" -server \$ARGS; then

- 3. Inclua o comutador -request\_ssl\_password da maneira a seguir:
	- if "\$INSTALLEDPATH/\$SCLEMDNAME" -request\_ssl\_password -server \$ARGS; then
- 4. Reinicie o SPSS Modeler Server. Será solicitada uma senha. Insira a senha correta, clique em **OK**, e o servidor será iniciado.

**Rótulo do keystore.** (ssl\_keystore\_label) Rótulo para o certificado especificado.

**Nota:** Para usar o Console de Administração com uma configuração do servidor para SSL, você deve importar os certificados necessários para o SPSS Modeler Server no armazenamento confiável do Deployment Manager (em ../jre/lib/security).

**Nota:** Se você mudar esses parâmetros, precisará reiniciar o SPSS Modeler Server para que a mudança entre em vigor.

#### **Configuração do coordenador de processos**

**Host.** (cop\_host) O nome do host ou o endereço IP do serviço de Coordenador de Processos. O "spsscop" padrão é um nome personalizado que os administradores podem escolher incluir como um alias para o host do IBM SPSS Collaboration and Deployment Services no DNS.

**Número da porta.** (cop\_port\_number) O número da porta do serviço de Coordenador de Processos. O padrão, 8080, é o padrão do IBM SPSS Collaboration and Deployment Services.

Raiz de contexto. (cop\_context\_root) A URL do serviço de Coordenador de Processos.

**Nome de login.** (cop\_user\_name) O nome do usuário para autenticação para o serviço de Coordenador de Processos. Este é um nome de login do IBM SPSS Collaboration and Deployment Services portanto, pode incluir um prefixo do provedor de segurança (por exemplo: ad/jsmith).

Senha. (cop password) A senha para autenticação para o serviço de Coordenador de Processos.

**Nota:** Se você atualizar o arquivo *options.cfg* manualmente, em vez de usar o Modeler Administration Console, deverá codificar manualmente o valor cop\_password especificado no arquivo. As senhas de texto simples são inválidas e fazem com que registro com o Coordenador de Processos falhe.

Siga estas etapas para codificar a senha manualmente:

- 1. Abra o Prompt de Comandos e navegue no diretório ./bin do SPSS Modeler.
- 2. Quando solicitado, digite o nome do usuário (o cop\_user\_name que você está especificando em *options.cfg*) e pressione Enter.
- 3. Quando solicitado, digite a senha para esse usuário.

<span id="page-19-0"></span>A senha codificada é exibida entre aspas duplas na linha de comandos como parte da sequência retornada. Por exemplo:

C:\Program Files\IBM\SPSS\Modeler\17\bin>pwutil User name: copuser Password: Pass1234 copuser, "0Tqb4n.ob0wrs"

4. Copie a senha codificada, sem as aspas duplas, e cole-a entre as aspas duplas que já existem para o valor cop\_password no arquivo *options.cfg*.

Ativado. (cop\_enabled) Determina se o servidor deve tentar se registrar com o Coordenador de Processos. O padrão é *não* para registrar porque o administrador deve escolher quais serviços são anunciados através do Coordenador de Processos.

**SSL Ativado.** (cop\_ssl\_enabled) Determina se SSL é usado para conectar-se ao Coordenador ou ao Servidor de Processos. Se essa opção for usada, você deverá importar o arquivo de certificado SSL para o SPSS Modeler Server JRE. Para fazer isso, você deve obter o arquivo de certificado SSL e seu nome de alias e a senha. Em seguida, execute o comando a seguir no SPSS Modeler Server:

\$JAVA\_HOME/bin/keytool -import -trustcacerts -alias \$ALIAS\_NAME -file \$CERTIFICATE\_FILE\_PATH -keystore \$ModelerServer Install Path/jre/lib/security/cacerts

**Nome do servidor.** (cop\_service\_name) O nome desta instância do SPSS Modeler Server; o padrão é o nome do host.

**Descrição.** (cop\_service\_description) Uma descrição dessa instância.

**Intervalo de atualização (mín.).** (cop update interval) O número de minutos entre mensagens keep-alive; o padrão é 2.

**Ponderação.** (cop\_service\_weight) A ponderação dessa instância, especificada como um número inteiro entre 1 e 10. Uma ponderação maior atrai mais conexões. O padrão é 1.

**Host do serviço.** (cop service host) O nome completo do host do IBM SPSS Modeler Server. O padrão do nome do host é derivado automaticamente; o administrador pode substituir o padrão para hosts multihomed.

Caminho de dados padrão. (cop service default data path) O caminho de dados padrão para uma instalação do IBM SPSS Modeler Server registrada pelo Coordenador de Processos.

#### **Opções visíveis em options.cfg**

A maioria de opções de configuração pode ser mudada usando o IBM SPSS Modeler Administration Console. Mas há algumas exceções, como aquelas descritas nesta seção. As opções nessa seção devem ser mudadas, editando o arquivo options.cfg. Consulte [Capítulo 3, "Usando o IBM SPSS Modeler](#page-12-0) [Administration Console", na página 7](#page-12-0) e Usando o arquivo options.cfg para obter mais informações. Observe que poderá haver configurações adicionais em options.cfg que não são listadas aqui.

**Nota:** Essas informações aplicam-se somente a um servidor remoto (por exemplo, IBM SPSS Modeler Server).

administradores. Especifique os nomes dos usuários daqueles usuários aos quais você deseja conceder acesso de administrador. Consulte o tópico ["Configurando o acesso com o Modeler Administration](#page-12-0) [Console" na página 7](#page-12-0) para obter mais informações.

allow config custom overrides. Não modifique, a não ser que seja instruído para fazer isso por um representante de suporte técnico.

<span id="page-20-0"></span>fips encryption. Ativa a criptografia compatível com FIPS. O padrão é N.

group\_configuration. Quando ativado, o IBM SPSS Modeler Server verifica o arquivo groups.cfg que controla quem pode efetuar logon no servidor. Consulte Configurando grupos para obter detalhes.

max\_transfer\_size. Somente para uso do sistema interno. **Não modifique**.

shell. (somente servidores UNIX) Substitui a configuração padrão para o shell UNIX, por exemplo, shell, "/usr/bin/ksh". Por padrão, o IBM SPSS Modeler usa o shell definido no perfil do usuário que está se conectando ao IBM SPSS Modeler Server.

start process as login user. Configure isso para Y se você estiver executando SPSS Modeler Server com um banco de dados de senha privada, iniciando o serviço do servidor a partir de uma conta não raiz.

use bigint for count. Quando o número de registros a serem contados for maior do que um número inteiro normal (2^32-1) pode conter, configure essa opção para Y. Quando essa opção estiver configurada para Y, e um fluxo estiver conectado a um DB2 ou SQL Server, uma função será usada onde uma contagem de registros for necessária (por exemplo, o campo **Record\_Count** gerado pelo nó Agregado).

cop\_ssl\_enabled. Configure esta opção para Y se você estiver usando SSL para conectar-se ao Coordenador ou ao Servidor de Processos. Se essa opção for usada, você deverá importar o arquivo de certificado SSL para o SPSS Modeler Server JRE. Para fazer isso, você deve obter o arquivo de certificado SSL e seu nome de alias e a senha. Em seguida, execute o comando a seguir no SPSS Modeler Server:

\$JAVA HOME/bin/keytool -import -trustcacerts -alias \$ALIAS NAME -file \$CERTIFICATE FILE PATH -keystore \$ModelerServer Install Path/jre/lib/security/cacerts

cop service default data path. É possível usar essa opção para configurar o caminho de dados padrão para uma instalação do IBM SPSS Modeler Server registrada pelo Coordenador de Processos.

Por padrão, a autenticação do Analytic Server que usa o método Kerberos não é ativada. Para ativar a autenticação do Kerberos, use as três propriedades a seguir:

as\_kerberos\_auth\_mode. Para ativar a autenticação do Kerberos, configure essa opção para Y.

as\_kerberos\_krb5\_conf. Especifique o caminho para o arquivo de configuração do Kerberos que o Analytic Server deve usar; por exemplo, c:\windows\krb5.conf.

as kerberos krb5 spn. Especifique o Analytic Server Kerberos SPN; por exemplo, HTTP/ ashost.mydomain.com@MYDOMAIN.COM.

#### <span id="page-20-1"></span>**Monitoramento do SPSS Modeler Server**

A área de janela de monitoramento do Modeler Administration Console mostra uma captura instantânea de todos os processos em execução no computador do SPSS Modeler Server, semelhante ao Gerenciador de Tarefas do Windows. Para ativar a área de janela de monitoramento, clique duas vezes no nó Monitoramento abaixo do servidor desejado na área de janela Administrador do Servidor. Isso preenche a área de janela com uma captura instantânea atual de dados a partir do servidor. Os dados são atualizados na taxa mostrada (um minuto, por padrão). Para atualizar os dados manualmente, clique no botão **Atualizar**. Para mostrar somente os processos do SPSS Modeler Server nesta lista, clique no botão **Filtrar não-SPSS Modeler processos**.

# <span id="page-22-0"></span>**Capítulo 4. Usando o IBM SPSS Text Analytics Administration Console**

O IBM SPSS Text Analytics Administration Console fornece uma interface com o usuário para monitorar e configurar as instalações do IBM SPSS Modeler Text Analytics Server . O IBM SPSS Text Analytics Administration Console pode ser instalado somente em computadores Microsoft Windows; no entanto, ele pode administrar os IBM SPSS Modeler Text Analytics Server s instalados em qualquer plataforma suportada.

Também é possível usar o IBM SPSS Text Analytics Administration Console para gerenciar as sessões do IBM SPSS Modeler Text Analytics, bem como gerenciar conexões do servidor da web. Especificamente, se você escolheu "salvar e reutilizar" os dados Web Feed ou o texto traduzido do nó Conversão, poderá excluir esses dados da sessão armazenada depois que não necessitar mais deles.

Se você usar o console para o IBM SPSS Modeler, os dados da sessão para IBM SPSS Modeler Text Analytics serão gerenciados na mesma janela.

### **Iniciando o IBM SPSS Text Analytics Administration Console**

Após ter instalado e configurado o IBM SPSS Text Analytics Administration Console , a área de janela Administrador do Servidor à esquerda exibirá um nó para cada IBM SPSS Modeler Text Analytics Server que você deseja administrar. A área de janela à direita mostra as opções de configuração para o servidor selecionado. Ao executar o aplicativo pela primeira vez, ambas as áreas de janela ficarão em branco.

#### **Para iniciar o IBM SPSS Text Analytics Administration Console :**

No menu Iniciar do Microsoft Windows, escolha **[Todos] os Programas > IBM SPSS Modeler 17.1 IBM SPSS Collaboration and Deployment Services Deployment Manager** > **IBM SPSS Text Analytics Administration Console** .

### **Definições de Configuração do Servidor**

A área de janela Configuração mostra as opções de configuração para IBM SPSS Modeler Text Analytics Server . Use esta área de janela para mudar as opções conforme desejado e, em seguida, escolha **Arquivo > Salvar** nos menus para salvar as mudanças.

**Importante!** Para que as mudanças entrem em vigor, você deve reiniciar o serviço da web do servidor.

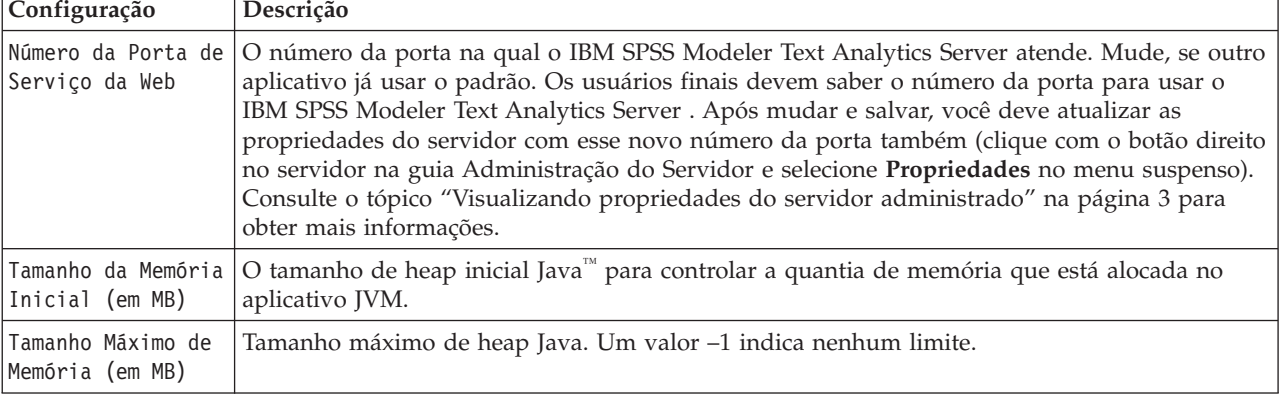

*Tabela 2. Configurações gerais do servidor*

*Tabela 3. Parâmetros SSL*

| Configuração                | Descrição                                                                                                    |
|-----------------------------|----------------------------------------------------------------------------------------------------|
| Ativar SSL                  | Ativa a criptografia SSL para conexões entre IBM SPSS Modeler Text Analytics e IBM SPSS<br>Modeler Text Analytics Server.<br>Nota: Para usar o Console de Administração com uma configuração do servidor para SSL,<br>deve-se importar os certificados necessários para o SPSS Modeler Server no armazenamento<br>confiável do Deployment Manager (em /jre/lib/security).                                                                                          |
| Arquivo de Chave<br>privado | Insira o nome do keystore formatado PKCS-12 a ser carregado quando o servidor for<br>inicializado. Insira um nome do arquivo aqui. Certifique-se de que o arquivo está localizado<br>no seguinte subdiretório do diretório de instalação do IBM SPSS Modeler Server:<br>• No Microsoft Windows: \ext\bin\spss.TMWBServer\lib<br>· No UNIX: /ext/bin/spss.TMWBServer/lib                                                                                            |
|                             | Para gerar esse keystore, execute um comando GSKit com o nome do arquivo do banco de<br>dados de chaves (arquivo .kdb, rótulo certificado e senha) que foi usado para configurar SSL<br>para o IBM SPSS Modeler. Por exemplo:<br>gsk8apicmd.exe -cert -export -db <keystore filename="">.kdb -pw <password><br/>-label <certificate label=""> -target <keystore filename="">.p12 -target type pkcs12<br/>-target pw</keystore></certificate></password></keystore> |
|                             | Neste exemplo, <keystore_filename>.p12 é o nome do keystore PKCS-12 a ser usado com o<br/>IBM SPSS Modeler Text Analytics Server</keystore_filename>                                                                                                    |
| Senha de chave<br>privada   | Chave de senha para o certificado especificado. Insira a senha de destino que foi usada no<br>comando anterior para gerar o arquivo de certificado PKCS-12                                                                                                    |

**Nota para plataformas do UNIX**: O Java Cryptography Engine (JCE) enviado com algumas JVMs não suporta todos os algoritmos criptográficos necessários para várias especificações usadas dentro do Provedor de Identidade. Nesses casos, o JCE BouncyCastle é chamado para fornecer esse suporte. Para ativar o JCE BouncyCastle, será necessário editar o arquivo java.security localizado no diretório <modeler\_server\_install>/ext/bin/spss.TMWBServer/jre/lib/security incluindo a seguinte linha após a última entrada de security.provider:

security.provider.#=org.bouncycastle.jce.provider.BouncyCastleProvider em que # é substituído por um número maior que o último provedor na lista.

**Nota para o Apache Axis2**: devido a uma atualização para o Apache Axis2 no produto (a partir do IBM SPSS Modeler 15 FP1), deve-se assegurar que o certificado SSL tenha sido gerado novamente para incorporar a atualização que verifica o nome do host. Essa atualização requer um fully qualified hostname válido no campo CN; isso é porque o campo CN fornecido no certificado é comparado agora com o nome do host usado pelo cliente ao solicitar um serviço do Axis2. Quando tiver gerado novamente o certificado, você deverá conectar-se ao IBM SPSS Modeler Text Analytics Server através do Console de Administração usando o nome completo do host; caso contrário a conexão falhará.

| Configuração      | Descrição                                                                                     |
|-------------------|-----------------------------------------------------------------------------------------------|
| Nível de Criação  | Isso indica o nível de criação de log que deve ser executado. Os valores possíveis são: NONE, |
| de Log            | DEBUG, INFO, WARN, ERROR ou FATAL.                                                            |
| Tamanho Máximo do | Essa configuração é a maior quantia de espaço que um arquivo de log pode aumentar antes       |
| Arquivo de        | que o arquivo de log seja movimentado. O tamanho é especificado em kilobytes. Esse            |
| Criação de Log    | parâmetro aceita somente valores numéricos. O valor padrão 0 desativa a movimentação do       |
| (em KB)           | log.                                                                                          |
| Número Máximo de  | Essa configuração é o número máximo de arquivos de log que serão salvos antes da exclusão     |
| Arguivos de Log   | dos mais antigos. O valor padrão 0 significa que não há nenhum número máximo de logs.         |

*Tabela 4. Parâmetros de criação de log*

#### <span id="page-24-0"></span>**Tabela de Sessão do Servidor**

A área de janela da sessão do IBM SPSS Text Analytics Administration Console mostra uma captura instantânea de todas as sessões em execução no computador IBM SPSS Modeler Text Analytics Server .

- 1. Para ativar a área de janela da sessão, clique duas vezes no nó Sessão abaixo do servidor desejado na área de janela Administrador do Servidor. Os dados são atualizados na taxa mostrada (um minuto, por padrão).
- 2. Para atualizar os dados manualmente, clique no botão **Atualizar**.

**ID de Sessão.** Este é o identificador interno da sessão.

**Descrição.** No caso em que você tenha escolhido salvar e reutilizar web feeds ou os resultados da conversão, o rótulo especificado no nó é mostrado aqui. Caso contrário uma *Text\_Mining* genérica será mostrada.

**Papel.** Essa coluna descreve a função executada pela sessão.

**Nome do Usuário.** Esse é o nome do usuário fornecido pelo servidor da web.

**Diretório Temporário.** Esse é o caminho do diretório para os dados gerados pela sessão.

**Registro de Data e Hora.** Essa é a data e hora em que a sessão foi iniciada.

**Persistir.** Isso indica se a sessão deve ser mantida após uma sessão ter sido terminada. Ao configurar para **falso**, isso indicará que a entrada deve ser excluída quando uma sessão for finalizada. Quando você tiver escolhido salvar e reutilizar os web feeds ou os resultados da conversão, **Persistir** será configurado para **verdadeiro**, desde que deseje manter esses dados até que escolha excluir a sessão diretamente aqui.

# <span id="page-26-0"></span>**Capítulo 5. Reiniciando o serviço da web**

Sempre que fizer mudanças em um IBM SPSS Modeler Server ou em um IBM SPSS Modeler Text Analytics Server no Console de Administração, você deverá reiniciar o serviço da web.

Para reiniciar o serviço da web no Microsoft Windows:

- 1. No computador em que instalou o IBM SPSS Modeler, selecione **Serviços** a partir das Ferramentas Administrativas no Painel de Controle.
- 2. Localize **IBM SPSS Modeler Server** na lista e reinicie-o.
- 3. Clique em **OK** para fechar a caixa de diálogo.

Para reiniciar o serviço da web no UNIX:

No UNIX, você deve reiniciar o IBM SPSS Modeler Server executando o script **modelersrv.sh** no diretório de instalação do IBM SPSS Modeler Server.

1. Mude o diretório de instalação do IBM SPSS Modeler Server. Por exemplo, em um prompt de comandos do UNIX, digite:

cd /usr/<modelersrv>, em que modelersrv é o diretório de instalação do IBM SPSS Modeler Server.

- 2. Para parar o servidor, no prompt de comandos, digite ./modelersrv.sh stop
- 3. Para reiniciar o servidor, no prompt de comandos, digite ./modelersrv.sh start

# <span id="page-28-0"></span>**Avisos**

Estas informações foram desenvolvidas para produtos e serviços oferecidos no mundo todo.

É possível que a IBM não ofereça os produtos, serviços ou recursos discutidos nesta publicação em outros países. Consulte um representante IBM local para obter informações sobre produtos e serviços disponíveis atualmente em sua área. Qualquer referência a produtos, programas ou serviços IBM não significa que apenas produtos, programas ou serviços IBM possam ser usados. Qualquer produto, programa ou serviço funcionalmente equivalente, que não infrinja nenhum direito de propriedade intelectual da IBM poderá ser usado em substituição. Entretanto, a avaliação e verificação da operação de qualquer produto, programa ou serviço não IBM são de responsabilidade do Cliente.

A IBM pode ter patentes ou solicitações de patentes relativas a assuntos tratados nesta publicação. O fornecimento desta publicação não lhe garante direito algum sobre tais patentes. Pedidos de licença devem ser enviados, por escrito, para:

Gerência de Relações Comerciais e Industriais da IBM Brasil IBM Corporation Av. Pasteur, 138-146, Botafogo Rio de Janeiro. RJ CEP 22290-240 Brasil

Para pedidos de licença relacionados a informações de byte duplo (DBCS), entre em contato com o Departamento de Propriedade Intelectual da IBM em seu país ou envie pedidos de licença, por escrito, para:

Licença de Propriedade Intelectual Lei de Propriedade Intelectual IBM Japan Ltd. 1623-14, Shimotsuruma, Yamato-shi Kanagawa 242-8502 Japan

O parágrafo a seguir não se aplica a nenhum país em que tais disposições não estejam de acordo com a legislação local: A INTERNATIONAL BUSINESS MACHINES CORPORATION FORNECE ESTA PUBLICAÇÃO "NO ESTADO EM QUE SE ENCONTRA", SEM GARANTIA DE NENHUM TIPO, SEJA EXPRESSA OU IMPLÍCITA, INCLUINDO, MAS A ELAS NÃO SE LIMITANDO, AS GARANTIAS IMPLÍCITAS DE NÃO-INFRAÇÃO, COMERCIALIZAÇÃO OU ADEQUAÇÃO A UM DETERMINADO PROPÓSITO. Alguns países não permitem a exclusão de garantias expressas ou implícitas em determinadas transações, portanto, essa disposição pode não se aplicar ao Cliente.

Essas informações podem conter imprecisões técnicas ou erros tipográficos. São feitas alterações periódicas nas informações aqui contidas; tais alterações serão incorporadas em futuras edições desta publicação. A IBM pode, a qualquer momento, aperfeiçoar e/ou alterar os produtos e/ou programas descritos nesta publicação, sem aviso prévio.

As referências nestas informações a websites não IBM são fornecidas apenas por conveniência e não representam de forma alguma um endosso a estes websites. Os materiais contidos nesses Web sites não fazem parte dos materiais deste produto IBM e a utilização desses Web sites é de inteira responsabilidade do Cliente.

A IBM pode usar ou distribuir as informações fornecidas da forma que julgar apropriada sem incorrer em qualquer obrigação para com o Cliente.

<span id="page-29-0"></span>Licenciados deste programa que desejam obter informações sobre este assunto com objetivo de permitir: (i) a troca de informações entre programas criados independentemente e outros programas (incluindo este) e (ii) a utilização mútua das informações trocadas, devem entrar em contato com:

IBM Software Group ATTN: Licensing 200 W. Madison St. Chicago, IL; 60606 CEP 22290-240

Tais informações podem estar disponíveis, sujeitas a termos e condições apropriadas, incluindo em alguns casos o pagamento de uma taxa.

O programa licenciado descrito nesta publicação e todo o material licenciado disponível são fornecidos pela IBM sob os termos do IBM Customer Agreement, Contrato de Licença do Programa Internacional IBM ou qualquer outro contrato equivalente.

Quaisquer dados de desempenho aqui contidos foram determinados em um ambiente controlado. Portanto, os resultados obtidos em outros ambientes operacionais podem variar significativamente. Algumas medidas podem ter sido tomadas em sistemas em nível de desenvolvimento e não há garantia de que estas medidas serão as mesmas em sistemas geralmente disponíveis. Além disso, algumas medidas podem ter sido estimadas através de extrapolação. Os resultados reais podem variar. Os usuários desta publicação devem verificar os dados aplicáveis para seu ambiente específico.

As informações relacionadas a produtos não IBM foram obtidas junto aos fornecedores destes produtos, de seus anúncios publicados ou de outras fontes disponíveis publicamente. A IBM não testou estes produtos e não pode confirmar a precisão de desempenho, compatibilidade nem qualquer outra reivindicação relacionada a produtos não IBM. Perguntas sobre os recursos de produtos não IBM devem ser encaminhadas aos fornecedores desses produtos.

Todas as instruções relativas aos objetivos ou intenção futura da IBM estão sujeitas a alterações ou cancelamento sem aviso prévio e representam apenas metas e objetivos.

Essas informações contêm exemplos de dados e relatórios usados em operações diárias de negócios. Para ilustrá-los da forma mais completa possível, os exemplos incluem nomes de indivíduos, empresas, marcas e produtos. Todos estes nomes são fictícios e qualquer semelhança com nomes e endereços usados por uma empresa real é mera coincidência.

Se essas informações estiverem sendo exibidas em formato eletrônico, as fotografias e ilustrações coloridas poderão não aparecer.

#### **Marcas comerciais**

IBM, o logotipo IBM e ibm.com são marcas comerciais ou marcas registradas da International Business Machines Corp., registradas em muitas jurisdições em todo o mundo. Outros nomes de produtos e serviços podem ser marcas comerciais da IBM ou de outras empresas. Uma lista atual de marcas comerciais da IBM trademarks está disponível na web em "Informações de Copyright e marcas comerciais" em www.ibm.com/legal/copytrade.shtml.

Intel, logotipo Intel, Intel Inside, logotipo Intel Inside, Intel Centrino, logotipo Intel Centrino, Celeron, Intel Xeon, Intel SpeedStep, Itanium e Pentium são marcas registradas ou marcas comerciais da Intel Corporation ou suas subsidiárias nos Estados Unidos e outros países.

Linux é uma marca registrada da Linus Torvalds nos Estados Unidos e/ou em outros países.

Microsoft, Windows, Windows NT e o logotipo Windows são marcas comerciais da Microsoft Corporation nos Estados Unidos e/ou em outros países.

UNIX é uma marca registrada do The Open Group nos Estados Unidos e em outros países.

Java e todas as marcas e logotipos baseados em Java são marcas comerciais ou marcas registradas da Oracle e/ou suas afiliadas.

Outros nomes de produtos e serviços podem ser marcas comerciais da IBM ou de outras empresa.

# <span id="page-32-0"></span>**Índice Remissivo**

### **A**

acesso de administrador [Com User Access Control \(UAC\) 7](#page-12-0) [para o IBM SPSS Modeler Server 7](#page-12-0) administração de [Console de Analítica de Texto 17](#page-22-0) [Modeler Administration Console 5](#page-10-0) allow\_modelling\_memory\_override [arquivo options.cfg 10](#page-15-0) [Apache Axis2 17](#page-22-0)

# **C**

cache\_compression [arquivo options.cfg 10](#page-15-0) [compactação do cache 10](#page-15-0) configuração de COP [para IBM SPSS Modeler Server 13](#page-18-0) configuração do coordenador de processos [para IBM SPSS Modeler Server 13](#page-18-0) configurações da porta [arquivo options.cfg 10](#page-15-0) configurações da porta do servidor [arquivo options.cfg 10](#page-15-0) configurações de firewall [arquivo options.cfg 10](#page-15-0) configurações SSL em [Console de Analítica de Texto 17](#page-22-0) cop\_enabled [arquivo options.cfg 13](#page-18-0) cop\_host [arquivo options.cfg 13](#page-18-0) cop\_password [arquivo options.cfg 13](#page-18-0) cop\_port\_number [arquivo options.cfg 13](#page-18-0) cop\_service\_description [arquivo options.cfg 13](#page-18-0) cop\_service\_host [arquivo options.cfg 13](#page-18-0) cop\_service\_name [arquivo options.cfg 13](#page-18-0) cop\_service\_weight [arquivo options.cfg 13](#page-18-0) cop\_update\_interval [arquivo options.cfg 13](#page-18-0) cop\_user\_name [arquivo options.cfg 13](#page-18-0) criptografia [FIPS 14](#page-19-0) criptografia de dados SSL [ativando para o IBM SPSS Modeler](#page-17-0) [Server 12](#page-17-0) [Criptografia FIPS 14](#page-19-0)

# **D**

data\_file\_path [arquivo options.cfg 9](#page-14-0) data\_files\_restricted [arquivo options.cfg 9](#page-14-0) diretório temporário [para o IBM SPSS Modeler Server 9](#page-14-0)

# **E**

[erro na execução de fluxo 10](#page-15-0) excluindo [servidores administrados 4](#page-9-0) [execução de diversos fluxos 10](#page-15-0)

# **G**

geração de SQL [ativando para o IBM SPSS Modeler](#page-17-0) [Server 12](#page-17-0) gerenciamento de memória [opções de administração 10](#page-15-0) [group\\_configuration 14](#page-19-0)

# **I**

IBM SPSS Analytic Server [opções de configuração 9](#page-14-0) [IBM SPSS Modeler Administration](#page-12-0) [Console 7](#page-12-0) [acesso com o User Access Control 7](#page-12-0) [acesso de administrador 7](#page-12-0) IBM SPSS Modeler Server [acesso com o User Access Control 7](#page-12-0) [acesso de administrador 7](#page-12-0) [administração de 7](#page-12-0) [configuração de COP 13](#page-18-0) [configuração do coordenador de](#page-18-0) [processos 13](#page-18-0) [diretório temporário 9](#page-14-0) [número da porta 9](#page-14-0) [opções de configuração 8](#page-13-0) [processos do servidor 15](#page-20-0) [uso de monitoramento 15](#page-20-0) incluindo [servidores administrados 1](#page-6-0) io\_buffer\_size [arquivo options.cfg 10](#page-15-0)

#### **K**

[Kerberos 14](#page-19-0)

#### **M**

max\_file\_size [arquivo options.cfg 9](#page-14-0) max\_login\_attempts [arquivo options.cfg 9](#page-14-0) max\_parallelism [arquivo options.cfg 10](#page-15-0) max\_sessions [arquivo options.cfg 9](#page-14-0) max\_sql\_string\_length [arquivo options.cfg 12](#page-17-0) memory\_usage [arquivo options.cfg 10](#page-15-0) modelagem [gerenciamento de memória 10](#page-15-0) modelling\_memory\_limit\_percentage [arquivo options.cfg 10](#page-15-0)

# **N**

número da porta [IBM SPSS Modeler Server 9](#page-14-0)

# **O**

opções de configuração [acesso ao arquivo de dados 9](#page-14-0) [Comprimento da sequência de](#page-17-0) [SQL 12](#page-17-0) [conexões e sessões 9](#page-14-0) [coordenador de processos 13](#page-18-0) [COP 13](#page-18-0) [criptografia de dados SSL 12](#page-17-0) [desempenho e otimização 10](#page-15-0) [diretório temporário 9](#page-14-0) [geração de SQL automática 12](#page-17-0) [gerenciamento de memória 10](#page-15-0) [número da porta 9](#page-14-0) [processamento paralelo 10](#page-15-0) [regravação de fluxo 10](#page-15-0) [tentativas de login 9](#page-14-0) [visão geral 8](#page-13-0)[, 9](#page-14-0) [options.cfg 14](#page-19-0)

# **P**

port\_number [arquivo options.cfg 9](#page-14-0) processadores [múltiplo 10](#page-15-0) processamento paralelo [controlando 10](#page-15-0) program\_file\_path [arquivo options.cfg 9](#page-14-0) program\_files\_restricted [arquivo options.cfg 9](#page-14-0)

### **R**

[reiniciando o serviço da web 21](#page-26-0)

#### **S**

[serviço da web - reiniciando 21](#page-26-0) servidores administrados [efetuando login 4](#page-9-0)

servidores administrados *(continuação)* [efetuando logout 4](#page-9-0) [excluindo 4](#page-9-0) [incluindo 1](#page-6-0) [informações do servidor 2](#page-7-0) [propriedades 3](#page-8-0) [tipos 1](#page-6-0) servidores IBM SPSS Modeler [propriedades 3](#page-8-0) [Shell UNIX 14](#page-19-0) sql\_generation\_enabled [arquivo options.cfg 12](#page-17-0) ssl\_certificate\_file [arquivo options.cfg 12](#page-17-0) ssl\_enabled [arquivo options.cfg 12](#page-17-0) ssl\_private\_key\_file [arquivo options.cfg 12](#page-17-0) ssl\_private\_key\_password [arquivo options.cfg 12](#page-17-0) stream\_rewriting\_enabled [arquivo options.cfg 10](#page-15-0)

# **T**

temp\_directory [arquivo options.cfg 9](#page-14-0)

# **U**

UNIX [reiniciando o serviço da web 21](#page-26-0)

# **V**

visualizando [propriedades de servidor 3](#page-8-0)

# **W**

Windows [reiniciando o serviço da web 21](#page-26-0)

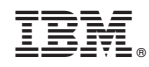

Impresso no Brasil